# **Sisukord**

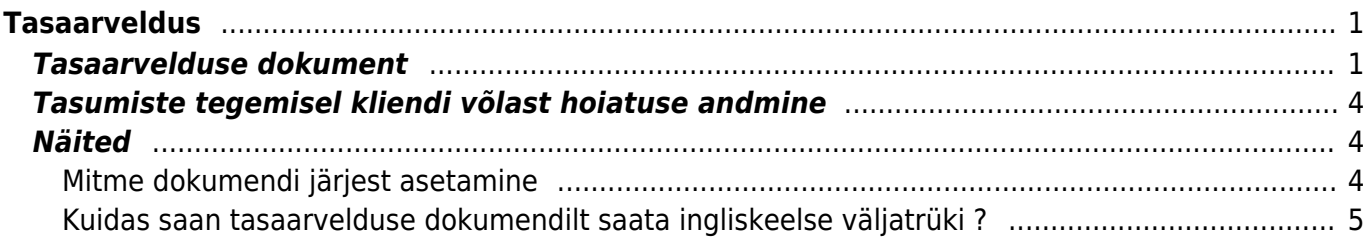

<span id="page-2-0"></span>**Tasaarveldus**

<span id="page-2-1"></span>**Tasaarvelduse dokument**

siis kui hankija ja klient on sama registreerimisnumbriga !

Tasaarvelduse dokument asub Raamat > Dokumendid > Tasaarveldus.

#### täita lahter Klient, et hankija ja klient oleksid omavahel seotud.

Hankijakaardi kliendiga sidumine:

#### O Üldinfo O Kontaktid O Pangakontod O Tegevused O Muutused O Automaatika  $\bigcirc$  Transport **Kood** 1012 Klass Objekt Ladu Tüüp Ettevõte  $\overline{\mathsf{v}}$  $\Box$  Suletud Nimi Osaühing Directo Tänav Mõisa tn 4 Indeks, linn 13522 Haabersti linnaosa, Tallinn, Harju maakond Maa **Maakond**  $\checkmark$ Asumaa EE (Eesti) Esindaja  $\overline{\mathsf{v}}$ **Telefon Faks URL** meil info@directo.ee Kommentaar Hojatus Viitenumber □ Kohustuslik Info Läh, viis Läh. ting. **Arve tasub** Km reg nr EE100615311 Keel Valuuta Reg nr 1 10652749 **KM** kood 1 Võla konto **LS konto 111101 EM** konto KM-maa Siseriiklik Limiit Klient<sup>59</sup>  $\overline{\mathbf{v}}$ Saatjariik EE (Eesti)  $\overline{\smile}$  Norm saabumisaeg **Trans.kulu Osaühing Directo** Soodus % **Tehinguliik**  $\overline{\mathsf{v}}$  $\Box$  Teostaja

Uue tasaarvelduse dokumendi loomisel on selle päises järgmised väljad:

- **Number** tekib seeriad seadistusele vastavalt
- **Aeg** dokumendi kuupäev
- **Kasutaja** dokumendi koostaja
- **Kommentaar** dokumendi kommentaar
- **Kliendikood** klient, kelle müügiarveid on vaja tasaarveldada. Kui hankija kaardil on täidetud väli Klient, siis ei pea tasaarvelduse dokumendi päises klienti täitma, vaid see täidetakse automaatselt hankija välja täitmisel
- **Hankija kood** hankija, kelle ostuarveid on vaja tasaarveldada

Hankija kaart

Tasaarveldamist ei teostata, kui hankija kaardil ei ole hankija seotud kliendiga. Reegel kehtib ka

Tasaarvelduse dokument on mõeldud sama kliendi ja hankija saldoga arvete ja saldoga ostuarvete vahel tasaarvelduste tegemiseks. Tasaarveldustesse saab kaasata ka ettemaksude saldosid, kui see peaks vajalik olema. Selleks, et tasaarveldust oleks mugav teha tuleks kõigepealt hankija kaardil ära

- **Nimi** hankija nimi, täidetakse hankija asetamisel dokumendile
- **Ostuarvete summa** arvutatakse kokku dokumendi ridadelt ostuarvete summa
- **Müügiarvete summa** arvutatakse kokku dokumendi ridadelt müügiarvete summa
- **Vahe** näitab ostuarvete ja müügiarvete summade erinevust

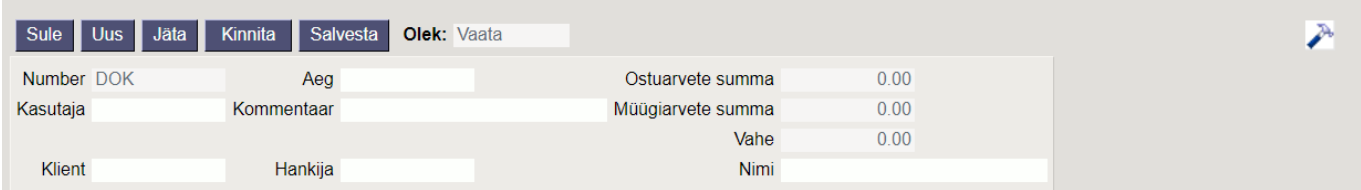

Dokumendi ridadel on esimese nupu all tulbad:

- **Ostuarve** ostuarve nr, asetatakse numbri sisestamise või otsingu kaudu
- **Hankija arve** hankija arve nr ostuarvelt, täidetakse ostuarve asetamisel automaatselt
- **Müügiarve** arve nr, asetatakse numbri sisestamise või otsingu kaudu
- **Summa ost** tasaarveldusele sisestatud ostuarvete saldode summad. Asetamisel täidetakse see lahter dokumendi saldoga, mille võib käsitsi ise üle kirjutada, aga ei ole lubatud kirjutada suuremat summat, kui on dokumendi saldo.
- **Summa müük** tasaarveldusele sisestatud müügiarvete saldode summad. Asetamisel täidetakse see lahter dokumendi saldoga, mille võib käsitsi ise üle kirjutada, aga ei ole lubatud kirjutada suuremat summat, kui on dokumendi saldo.
- **Valuuta** tasaarveldatava ostu-/müügiarve valuuta
- **Kurss** tasaarvelduse dokumendi kuupäevaga vastava rea valuuta kurss
- **Objekt** võetakse tasaarveldusse valitud dokumentide päistest, ei ole muudetav
- **Projekt** võetakse tasaarveldusse valitud dokumentide päistest, ei ole muudetav
- **Baas** arvutatakse rea summa baasvaluutas väljal kurss oleva väärtuse alusel

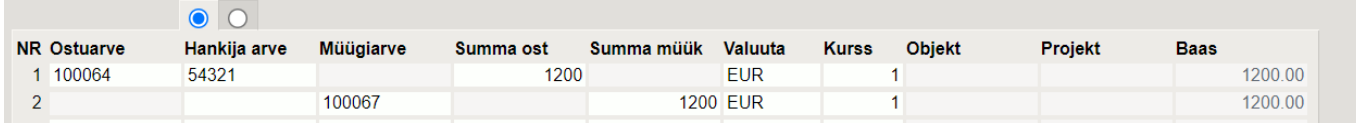

Dokumendi ridade teise nupu all on näidatud täiendavad tulbad valuutakursi erinevustest tekkivate kursivahede kohta:

- **Algdok kurss** näitab vastava rea algdokumendi kurssi
- **Summa alg** näitab vastava rea summat baasvaluutas, ehk vastava rea summa valuutas korrutatud Algdok kurss välja sisuga
- **Kursivahe** näitab vahet Baas miinus Summa alg

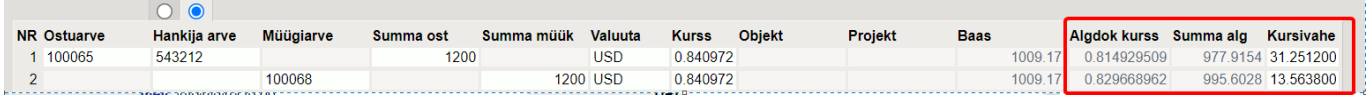

Dokumendi päisesse arvutatakse ridadelt kokku ostuarvete ja müügiarvete summad ning nende vahe. Üldjuhul tuleb tasaarvelduse dokumendi ridadele sisestada summad nii, et päises oleks vahe null.

Kui dokumendi ridadel on dokumendid ainult EUR valuutas (ehk baasvaluutas), siis sellisel juhul arvutatakse päisesse kokku summad ainult eurodes. Juhul kui tasaarvelduse dokumendi ridadel on dokumente ka teises valuutas, siis tekivad päisesse baasvaluuta summade kõrvale täiendavad tulbad vastavas valuutas kokku summade näitamiseks.

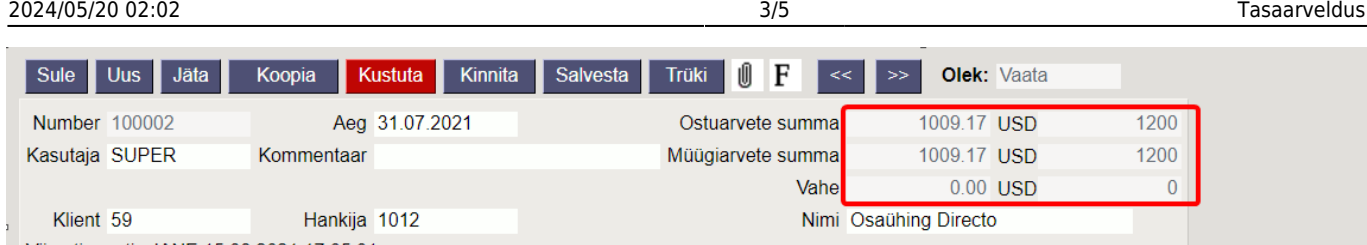

Tasaarvelduse dokumendi kinnitamisel tekib finantskanne vastavalt tasaarveldusele kantud ostuarvete ja müügiarvete päiste finantskontodele nagu oleks tehtud tasumise/laekumise kanne. Mingit vahekontot ei ole vaja kasutada. Juhul, kui tasaarveldusse on lisatud ka ettemaksude saldosid, siis konteeritakse need analoogselt laekumistel või tasumistel ettemaksude kinni kandmisele. Ridadelt tekkivad kursivahed konteeritakse süsteemiseadistustes määratud kontole "Valuuta kahjum/tulem". Juhul kui tasaarvelduse dokumendi päises jääb üles "Vahe" väljale nullist erinev summa, siis see vahe konteeritakse süsteemiseadistustes määratud kontole "Kokkuleppeline lisatulu".

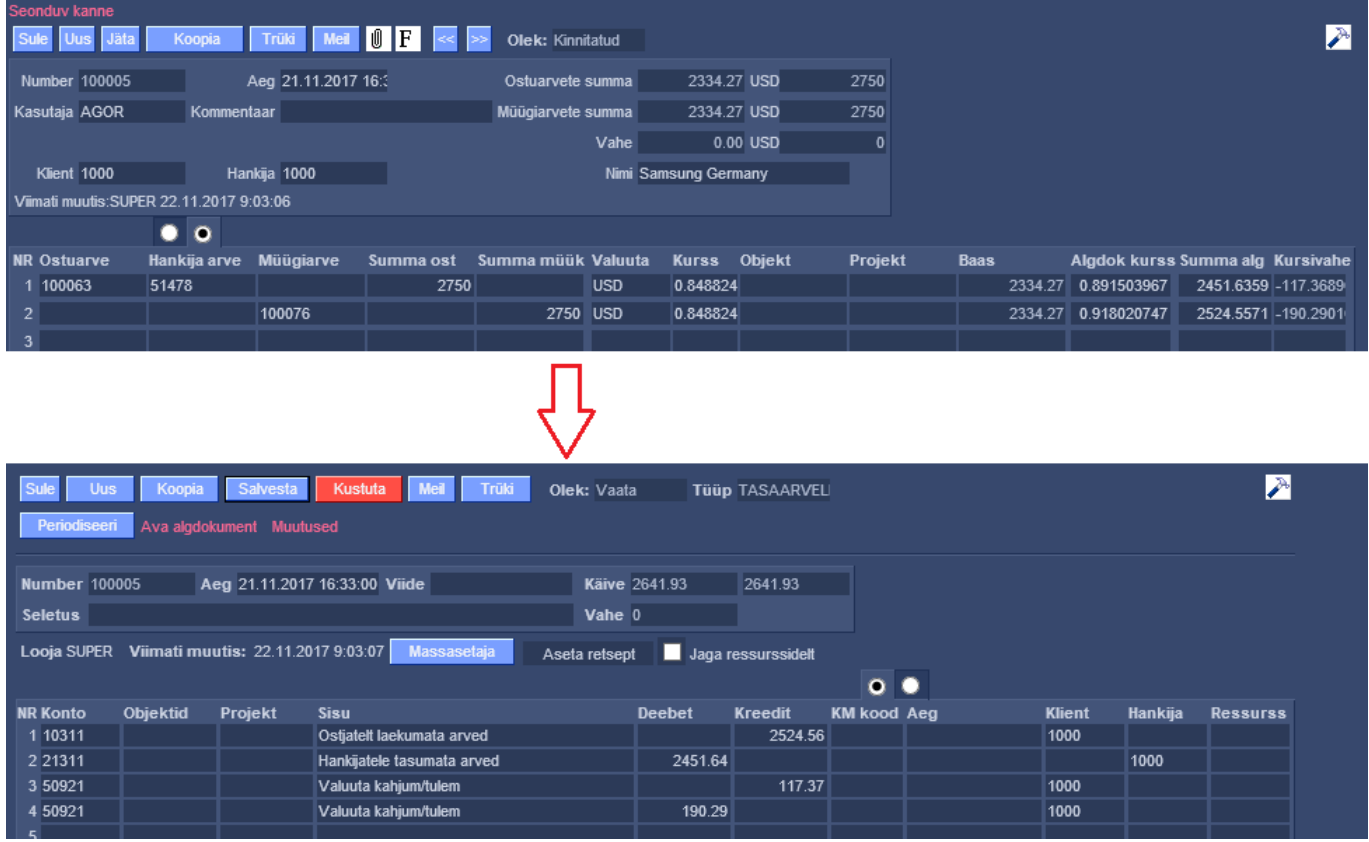

Kui on vaja Tasaarvelduse dokumenti trükkida või e-postiga saata, siis on vaja luua vastav trükivorm. Seejärel saab seda dokumenti trükkida või saata e-postiga dokumendi päises olevate nuppude kaudu. Samuti saab Tasaarvelduse külge laadida manuseid.

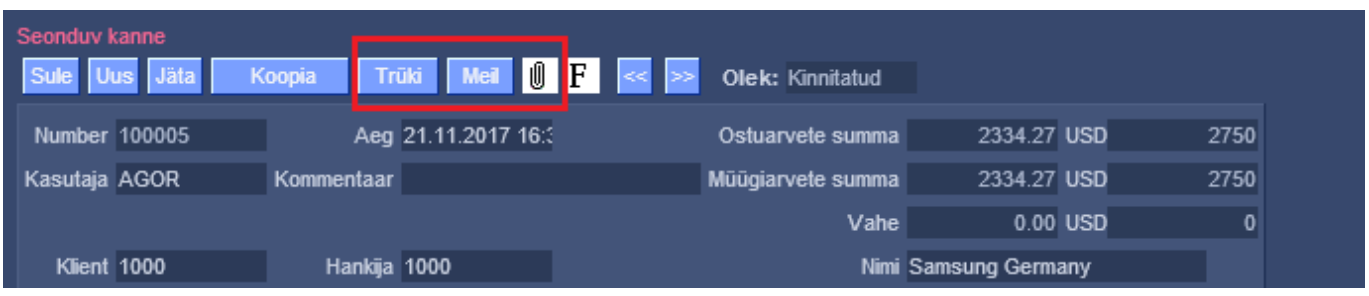

## <span id="page-5-0"></span>**Tasumiste tegemisel kliendi võlast hoiatuse andmine**

Selleks, et vältida olukordasid, kus hankijale tasutakse ostuarve eest, kui samal ajal see hankija on kliendina teile ka ise võlgu, on lisatud täiendav süsteemiseadistus Tasumise seadistuste blokis: Hoiatab tasumisel kliendi laekumata arvetest EI/JAH. See seadistus on soovitav panna JAH.

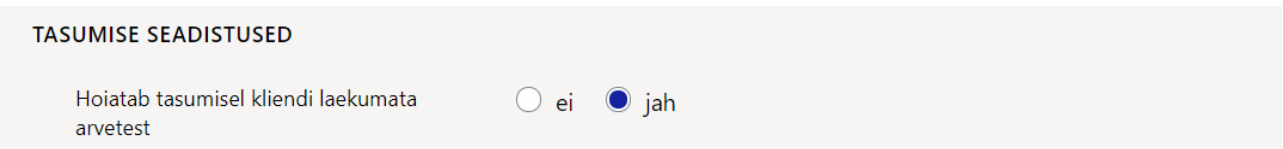

Kui see seadistus on JAH peal, siis hankija arve tasumisele asetamisel (k.a. Tasumisennustuse aruande kaudu), kuvatakse ekraanile alljärgnev hoiatus ning kasutaja saab seejärel otsustada, kas ta ikka tahab seda tasumist teha või soovib teha hoopis tasaarvelduse.

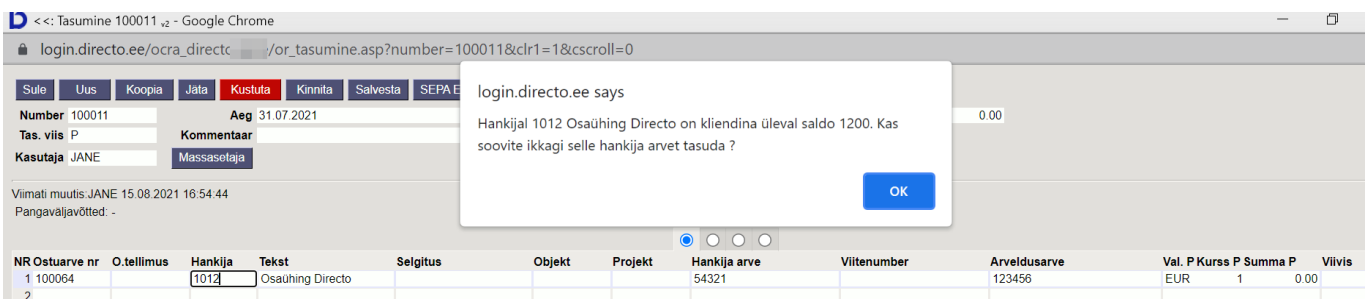

# <span id="page-5-1"></span>**Näited**

### <span id="page-5-2"></span>**Mitme dokumendi järjest asetamine**

Selleks et mitu ostu- või müügiarvet järjest tasaarvelduse dokumendile saaks asetada peab olema ostu- ja müügiarvete lehitsejas täidetud seadistus - **Mitme kirje asetamine (aken ei sulgu)**.

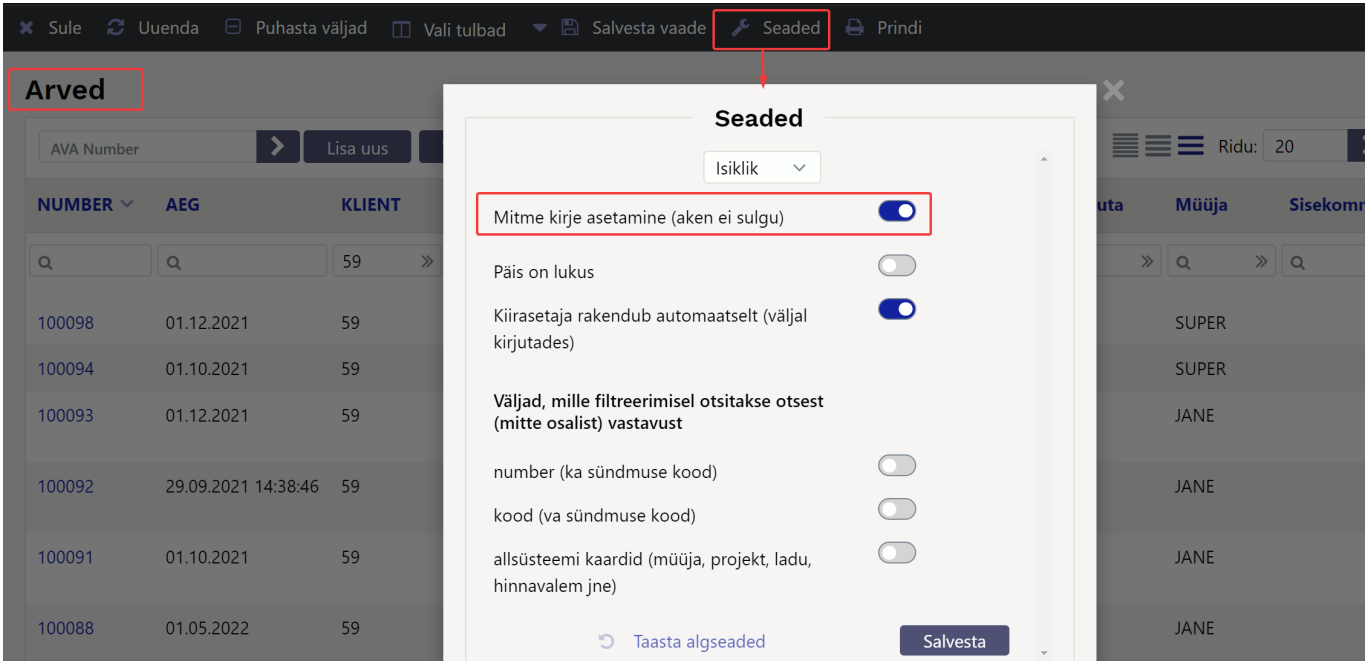

Mitme dokumendi asetaja töötab tasaarvelduse dokumendil ainult siis kui kliendi ja hankija kood on

2024/05/20 02:02 5/5 Tasaarveldus

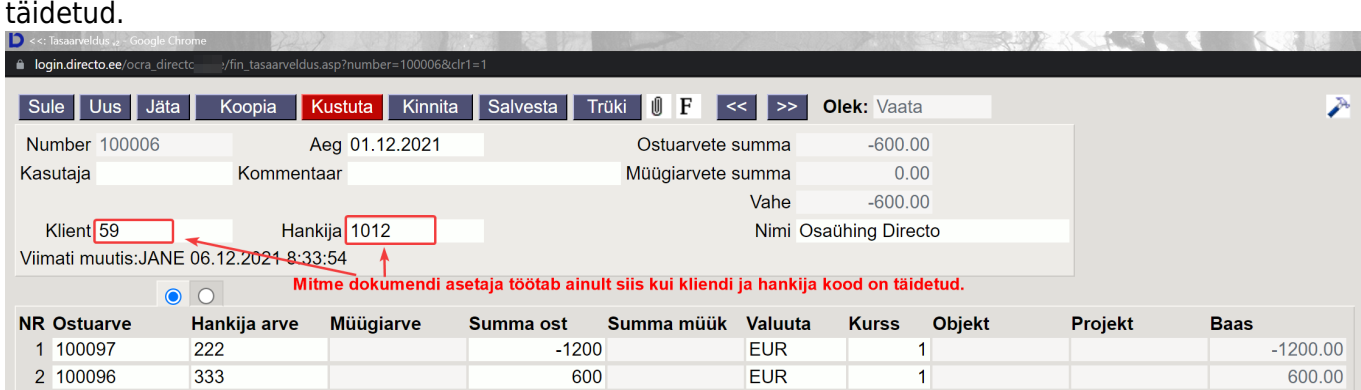

#### <span id="page-6-0"></span>**Kuidas saan tasaarvelduse dokumendilt saata ingliskeelse väljatrüki ?**

Väljatrüki nupule vajutades saab saata vastava väljatrüki, mida on vaja saata.

Loo 'Väljatrükkide häälestamine →Tasaarveldused' eesti ja ingliskeelsed väljatrükid ning soovitud väljatrükid Tasaarvelduse dokumendile - lisa **Nupud**

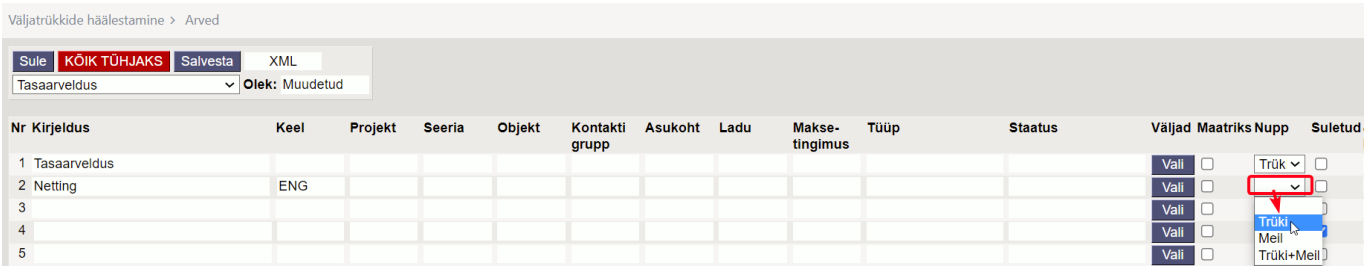

Väljatrükkide nupud ilmuvad nähtavale kinnitatud dokumendil.

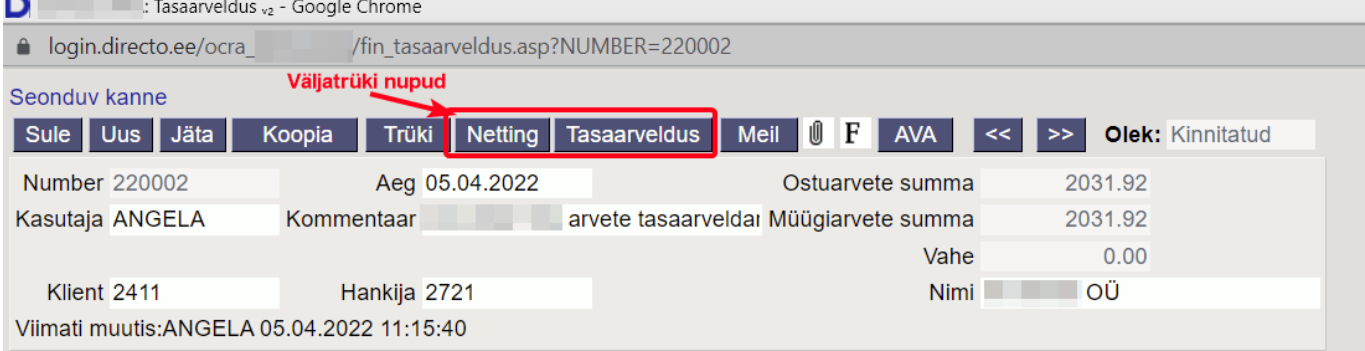

From: <https://wiki.directo.ee/> - **Directo Help**

Permanent link: **[https://wiki.directo.ee/et/fin\\_tasaarveldus?rev=1651048033](https://wiki.directo.ee/et/fin_tasaarveldus?rev=1651048033)**

Last update: **2022/04/27 11:27**